ماوس ولوحة مفاتيح 714KM السلكيان من DellTM

# دليل المالك

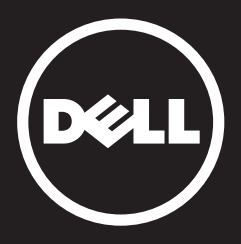

### **تخضلا عمعلومالا تمذكورة فلا يوثيقة للتغير دون إخطار مسبق. جميلا عحقوق محفوظة.** 2015 **Inc Dell**© .

يُحظر تماماً إعادة إنتاج هذه المواد بأية طريقة كانت دون الحصول على الموافقة الكتابية من شركة Dell. العالمات التجارية المستخدمة في هذه الوثيقة:

TMDell وشعار شركة DELL هما عالمتان تجاريتان مملوكتان لشركة Dell؛ وRMicrosoft وشعار زر بدء Windows هما إما عالمتان تجاريتان أو عالمتان تجاريتان مسجلتان مملوكتان لشركة Microsoft بالولايات المتحدة الأمريكية و/أو البلدان الأخرى.

يمكن استخدام العالمات التجارية واألسماء التجارية في هذه الوثيقة لإلشارة إلى الجهات التي تملك حق المطالبة بالعلامات والأسماء أو منتجاتها. تُخلي شركة Dell مسؤوليتها تجاه أية مصالح ملكية في العلامات والأسماء التجارية الأخرى باستثناء تلك الخاصة بها.

#### Rev. A01 03 - 2015

#### **القيود وإخالء المسؤولية**

المعلومات المذكورة في هذه الوثيقة، بما في ذلك كافة التعليمات والمحاذير والموافقات التنظيمية والتصديقات، يتم تقديمها من قبل المورد ولم يتم التحقق من صحتها أو اختبارها بصورة مستقلة من قبل شركة Dell. ال تتحمل شركة Dell المسؤولية عن أية أضرار تنشأ بسبب االلتزام بهذه التعليمات أو اإلخفاق في االلتزام بها.

يتم تقديم كافة البيانات أو المطالبات التي تتعلق بخصائص الجزء المشار إليه في هذه الوثيقة أو قدراته أو سرعاته أو مواصفاته من قبل المورد وليس من قبل شركة Dell. تُنكر شركة Dell، على وجه الخصوص، معرفتها بدقة أي من هذه البيانات أو مستوى اكتمالها أو درجة صحتها. ويجب توجيه كافة األسئلة والتعليقات المتعلقة بهذه البيانات أو المطالبات إلى المورد.

#### **تشريعات التصدير**

ُيقر العميل أن هذه المنتجات، التي قد تتضمن مواد تكنولوجية وبرمجية، تخضع لقوانين وتشريعات الجمارك والرقابة على الصادرات الخاصة بالولايات المتحدة ("الولايات المتحدة") كما أنها قد تخضع لقوانين وتشريعات الجمارك والرقابة على الصادرات الخاصة بالبلد الذي يتم تصنيع المنتجات بها أو استالمها فيها. ويوافق العميل على الامتثال لهذه القوانين والتشريعات. فضلاً عن ذلك، فإنه طبقاً لقوانين الولايات المتحدة، لا يجوز بيع هذه المنتجات أو تأجيرها أو القيام خلافاً لذلك بنقلها إلى مستخدمين نهائيين محظورين أو إلى بلدان محظورة. وعلاوةً على ذلك، فإنه لا يجوز بيع هذه المنتجات أو تأجيرها أو القيام خلافاً لذلك بنقلها أو السماح باستخدامها من قبل مستخدم نهائي مشترك في أنشطة تتعلق بأسلحة الدمار الشامل والتي تشمل، على سبيل المثال ال الحصر، الأنشطة المتعلقة بتصميم وتطوير وإنتاج أو استخدام الأسلحة أو المواد أو المنشآت أو الصواريخ النووية أو دعم مشاريع الصواريخ واألسلحة الكيميائية والبيولوجية.

## **المحتويات**

**[اإلعداد](#page-3-0)**

### <span id="page-2-0"></span>**[لوحة المفاتيح](#page-7-0)** [الميزات](#page-7-0) استكشاف الأخطاء وإصلاحها [المواصفات](#page-12-0)

**الماوس**

[الميزات](#page-13-0) استكشاف الأخطاء وإصلاحها [المواصفات](#page-18-0)

### **معلوماق تانونية**

ا[لضما](#page-19-0)ن الش[اهدات](#page-20-0)

### **اإلعداد**

### **متطلبات النظام**

- منفذUSB ستقبالا جهازل) USB)
- Microsoft Windows 8/7/10/RT .

### **محتويات العلبة**

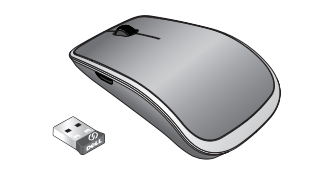

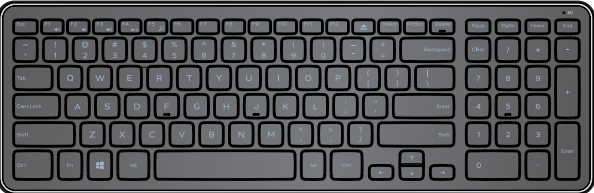

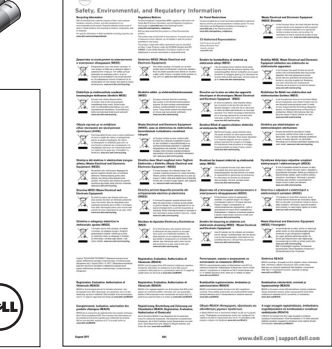

<span id="page-3-0"></span>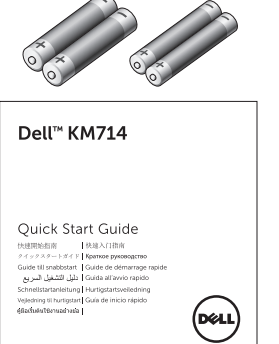

- لوحة مفاتيح السلكية
	- ماوس السلكي
- جهاز استقبال USB
- بطاريتان AA للماوس
- بطاريتان AAA للوحة المفاتيح
	- وثائق المنتج

ًا في جهاز الكمبيوتر. **مالحظة:** قد يتم تركيب جهاز استقبال USB مسبق **مالحظة:** قد تتغير الوثائق المشحونة مع الماوس ولوحة المفاتيح ً استنادا إلى المنطقة. **مالحظة:** في حالة عدم ظهور مؤشر Lock Caps على الشاشة أو عدم عمل مفتاح اختصار Eject، يرجى تنزيل البرنامج من www.dell.com/support/KM714

### **إعداد الماوس ولوحة المفاتيح** 714KM **الالسلكيين من** Dell

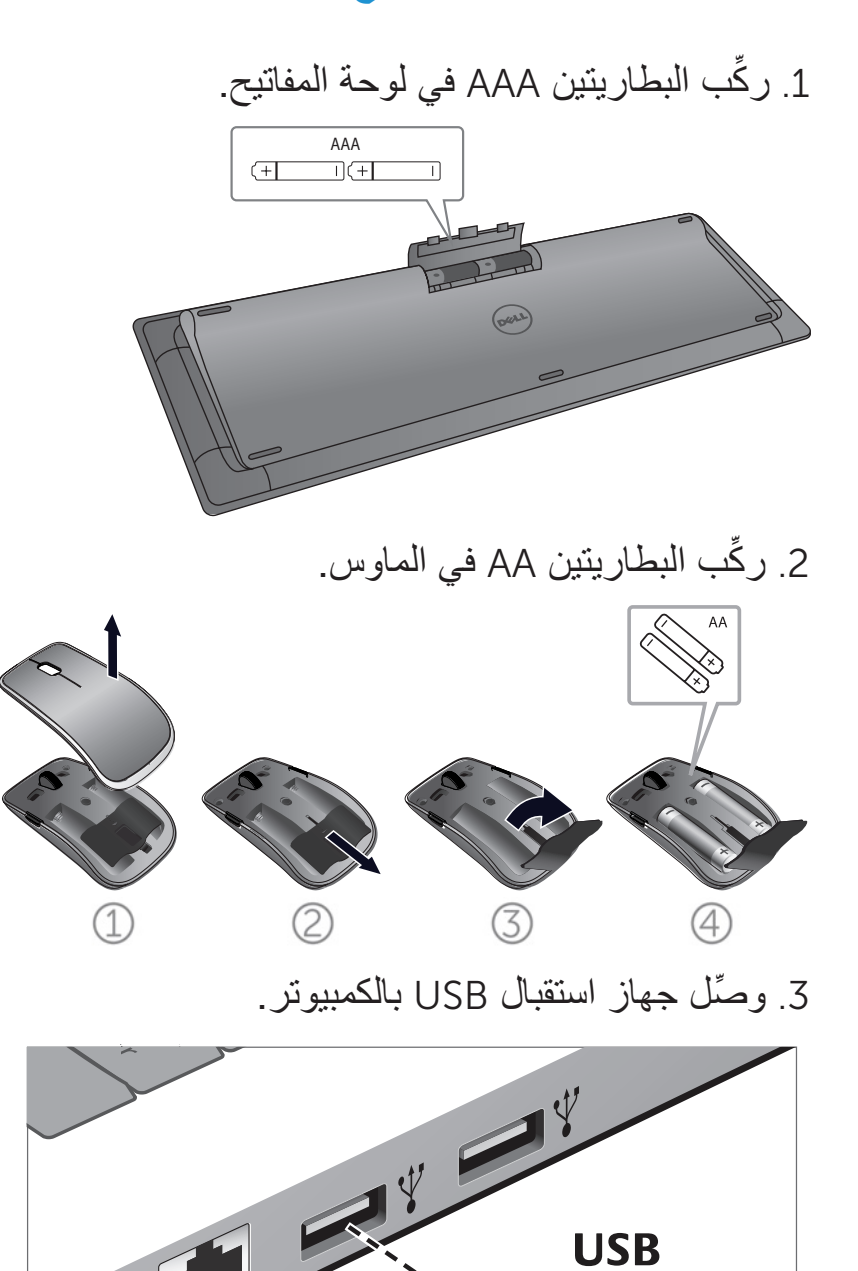

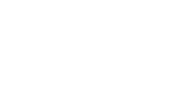

5

 $\mathbf{r}$ 

**الرجوع إلى صفحة المحتويات**

### **خاصية مستقبل USB العام مع أنظمة تشغيل Windows**

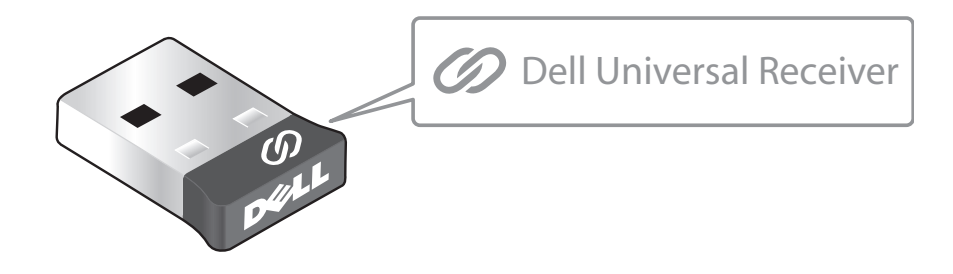

يسمح مستقبل Dell العام بإضافة عدد يصل إلى ستة أجهزة السلكية متوافقة معه.

### **لوحة تحكم مستقبل Dell العام**

يمكنك إضافة أجهزة السلكية متوافقة مع مستقبل Dell العام إلى المستقبل باستخدام لوحة تحكم مستقبل Dell العام.

### **تثبيت لوحة تحكم مستقبل Dell العام**

لتثبيت تثبيت لوحة تحكم مستقبل Dell العام:

- -1 قم بتشغيل جهاز الكمبيوتر.
- -2 قم بفتح مستعرض الويب واالنتقال إلى الموقع اإللكتروني **[support/com.dell.www](www.dell.com/support)**.
	- -3 اكتب عبارة "مستقبل dell العام" في شريط البحث. ثم انقر فوق **بحث**.

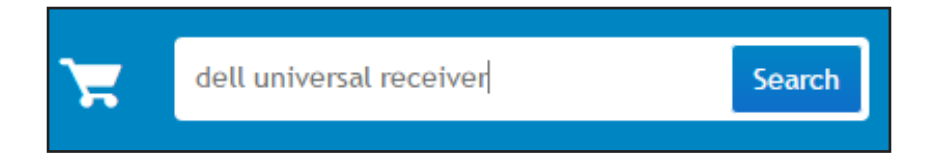

-4 قم بتنزيل برنامج مستقبل Dell العام وتثبيته على النظام.

**استخدام لوحة تحكم مستقبل Dell العام**

يتم اقتران المستقبل والماوس المرفقين مع النظام في المصنع. قم باستخدام لوحة تحكم مستقبل Dell العام لعرض حالة االتصال بالماوس الالسلكي أو اقتران الماوس وبمستقبل آخر.

اتبع التعليمات المعروضة على الشاشة إلضافة جهاز أو إزالة االقتران.

<span id="page-7-0"></span>**الميزات**

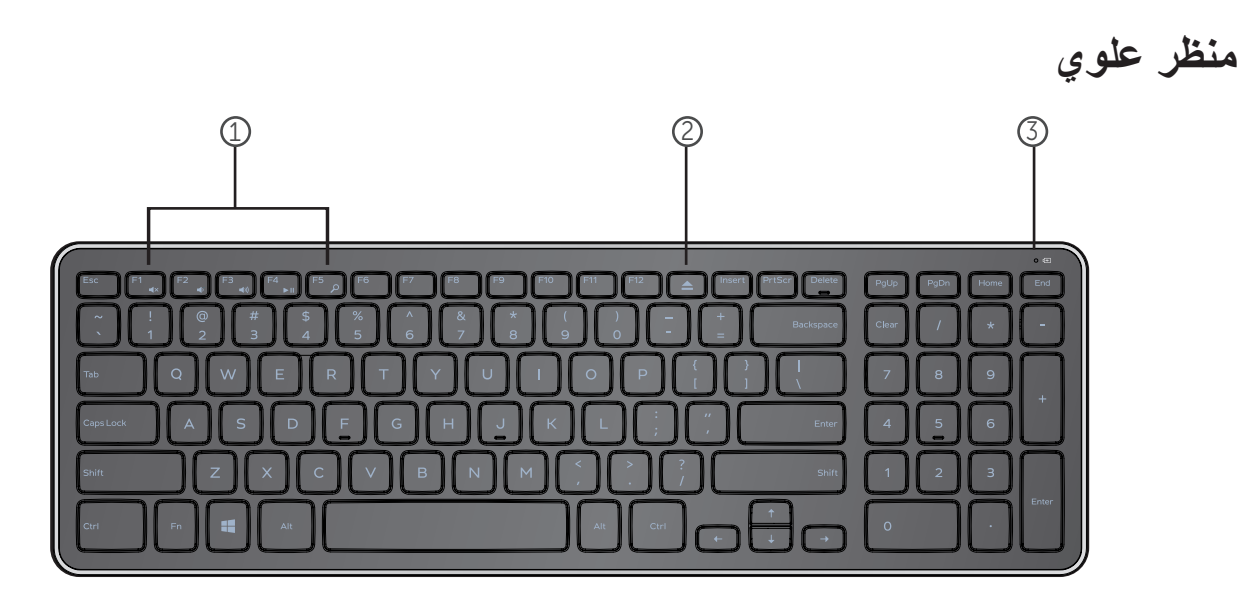

.1 مافتيح التحكم في الوسائط المتعددة .2 مفتحا إخراEject (ج) أقراص المحرك الضوئي .3 مصبحا حالة البطارية – یشیر إلى حالة البطاريتا المركبة في لوحة المافتيح **ال بيلا ضخاصل –** يظهر لحوال15 ي ثناية بعد تركيب البطاريتا، ثم ينطئف **لاوميا ضل صفر لاضارل بلحمرة –** يظهر عندما یكون شحن البطارية ضعينع .فدئذ، استبدل البطاريتا.

**[عودة إلى صفحة المحتويات](#page-2-0)**

**الميزات**

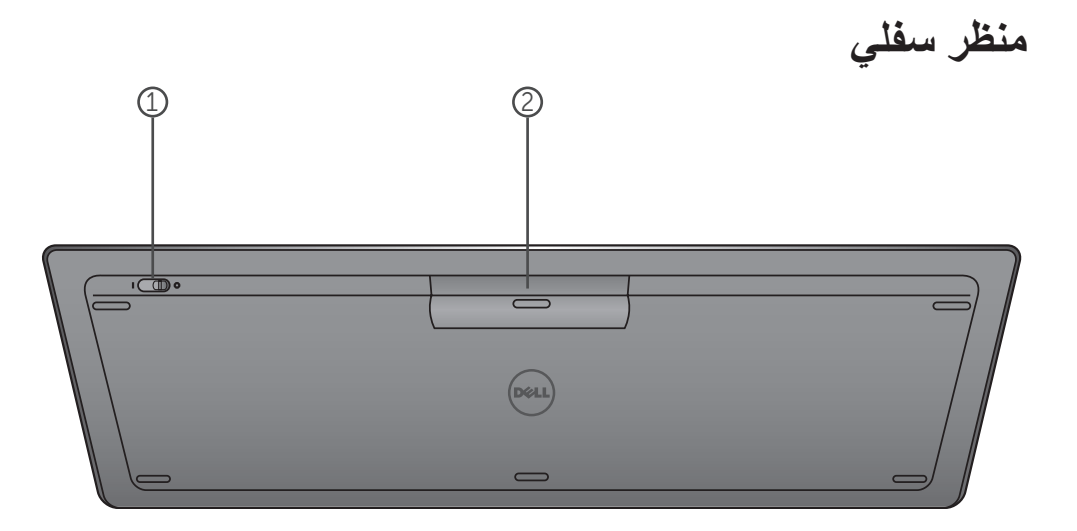

.1 مفتاح التشغيل .2 تجويف البطارية

**[عودة إلى صفحة المحتويات](#page-2-0)**

# **مفاتيح الوظائف**

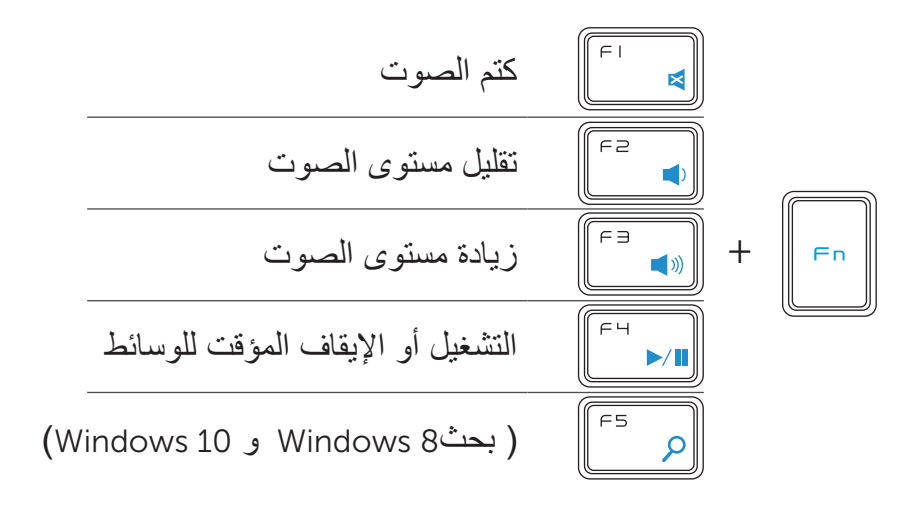

# **مفاتيح التطبيقات**

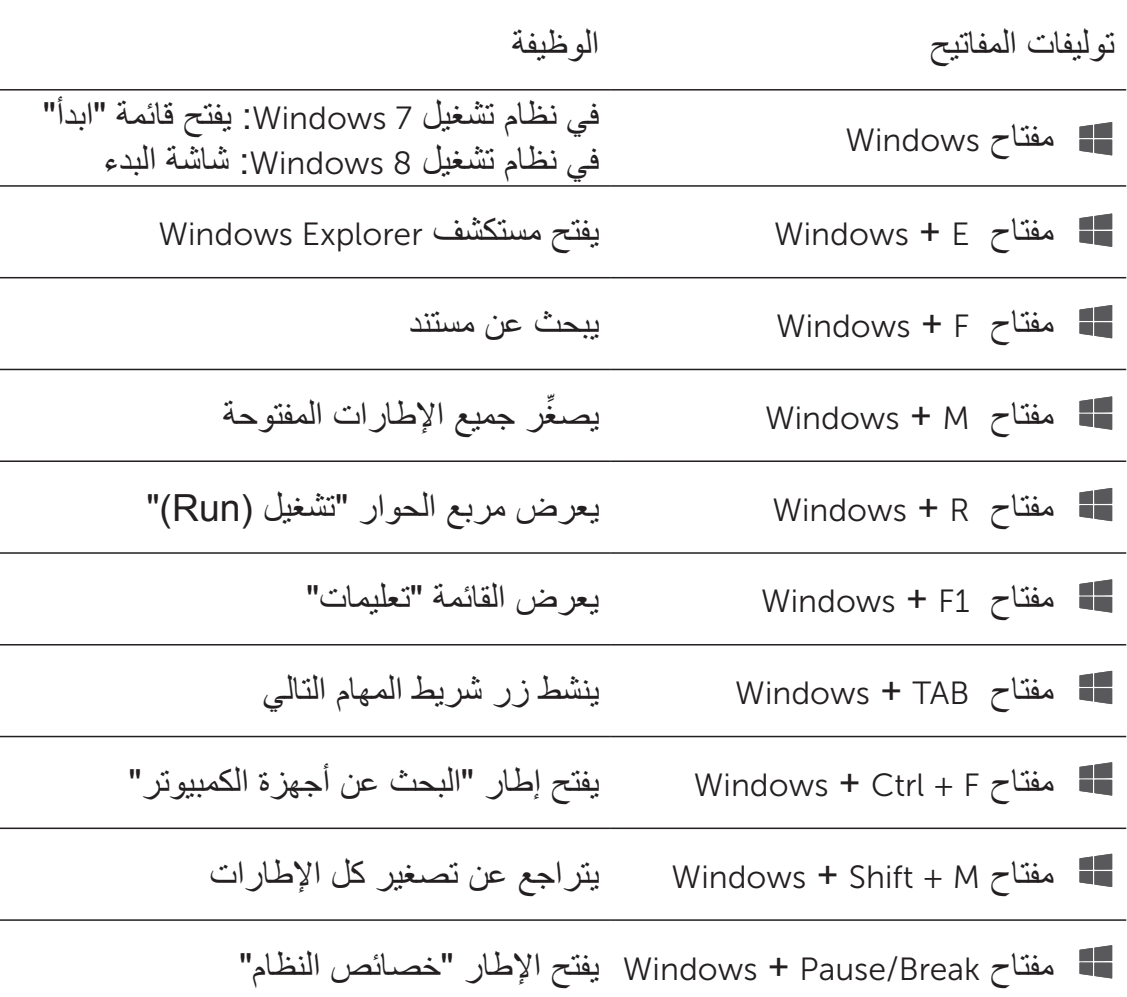

### **استكشاف المشكالت وإصالحها**

إذا كانت لديك مشكالت في لوحة المفاتيح:

- <span id="page-11-0"></span>• تحقق مما إذا كانت البطاريات مُركَّبة في الاتجاه الصحيح أم لا.
- ُ تحقق مما إذا كان مفتاح تشغيل لوحة المفاتيح م َّعين إلى "وضع التشغيل )On ")أم ال.
- أخرج البطاريات وأعد تركيبها. يضيء مصباح حالة الطاقة )باللون األبيض الخالص( لمدة 15 ثانية ثم ينطفئ.
	- افصل جهاز استقبال USB عن الكمبيوتر وأعد توصيله.
	- ِّ وصل جهاز استقبال USB بأحد منافذ USB األخرى بالكمبيوتر.
		- قم بإعادة تشغيل الكمبيوتر.

### **المواصفات**

<span id="page-12-0"></span>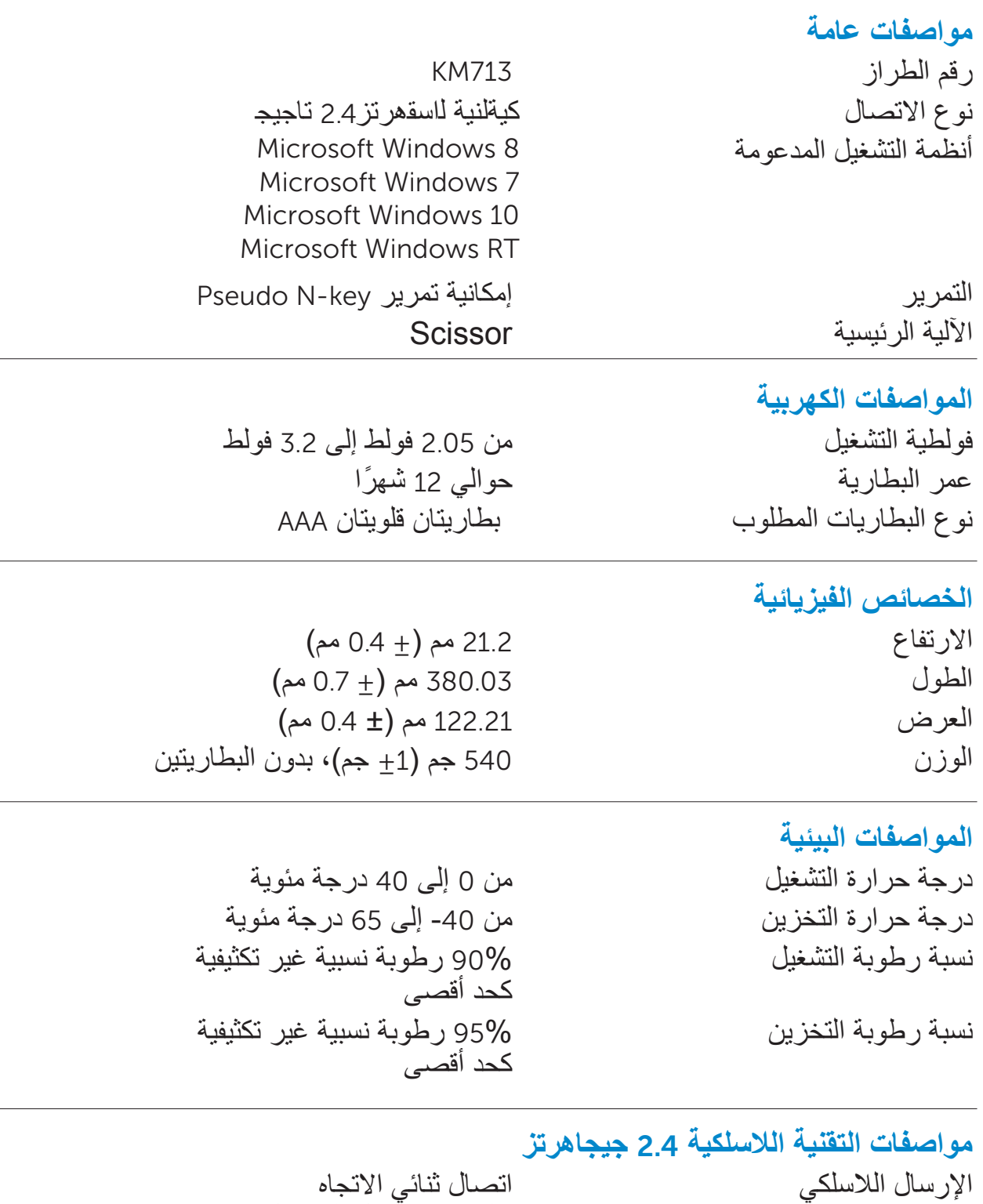

)الجهاز المرسل المستقبل( نطاق يصل إلى 10 متر

**الميزات**

**منظر علوي**

<span id="page-13-0"></span>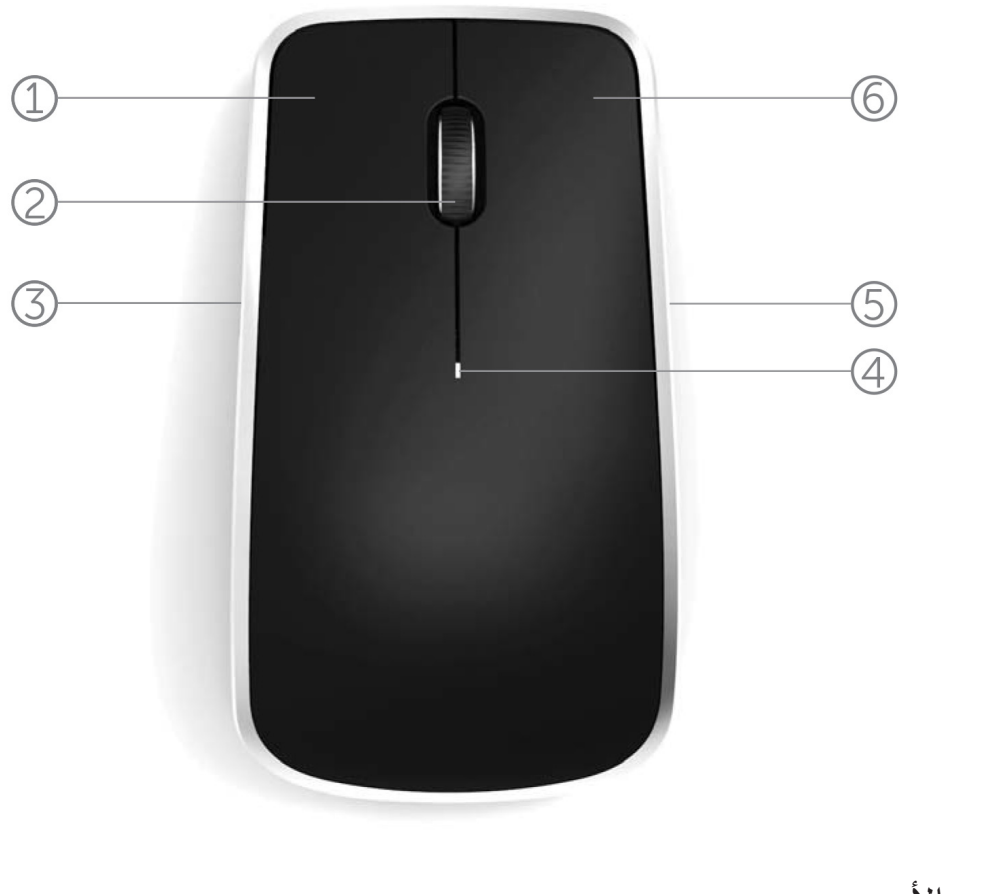

1. زر الماوس الأيسر 2. عجلة الإمالة .3 زر جانبي \* .4 مصباح حالة البطارية الوميض الأصفر الضارب للحمرة - يظهر عندما يكون شحن البطارية ضعيف. عندئذ، استبدل البطاريات. .5 زر جانبي \* 6 زر الماوس الأيمن

**[عودة إلى صفحة المحتويات](#page-2-0)**

# **الميزات منظر سفلي**

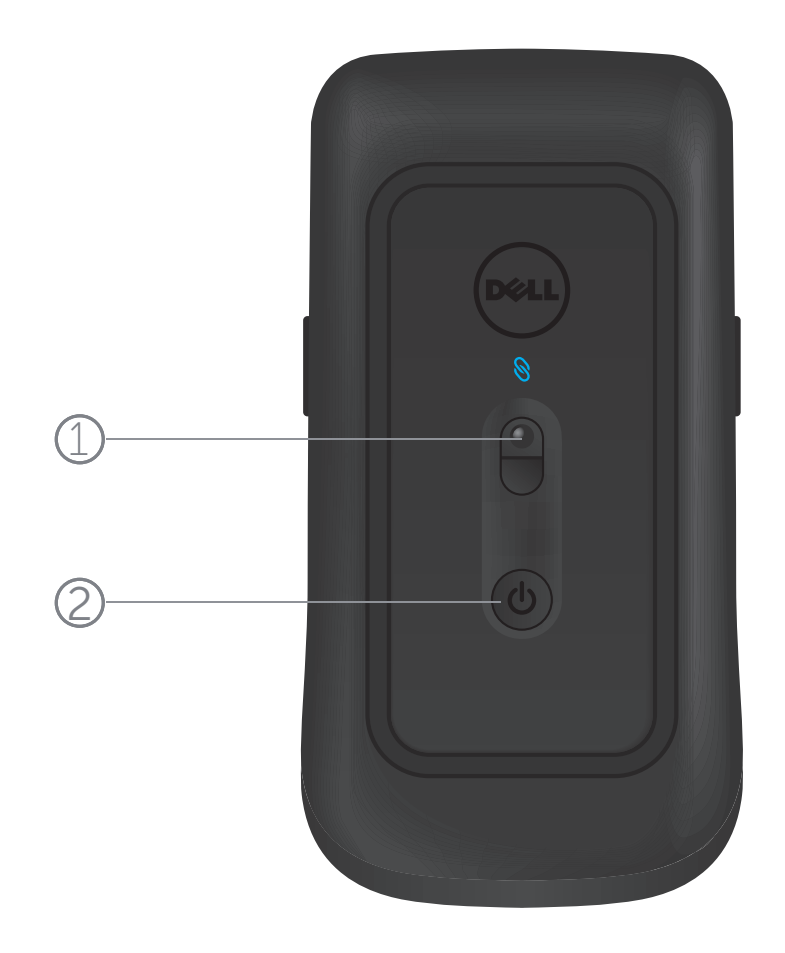

.1 مستشعر الليزر .2 زر الطاقة

### **لمحات عن االختصارات**

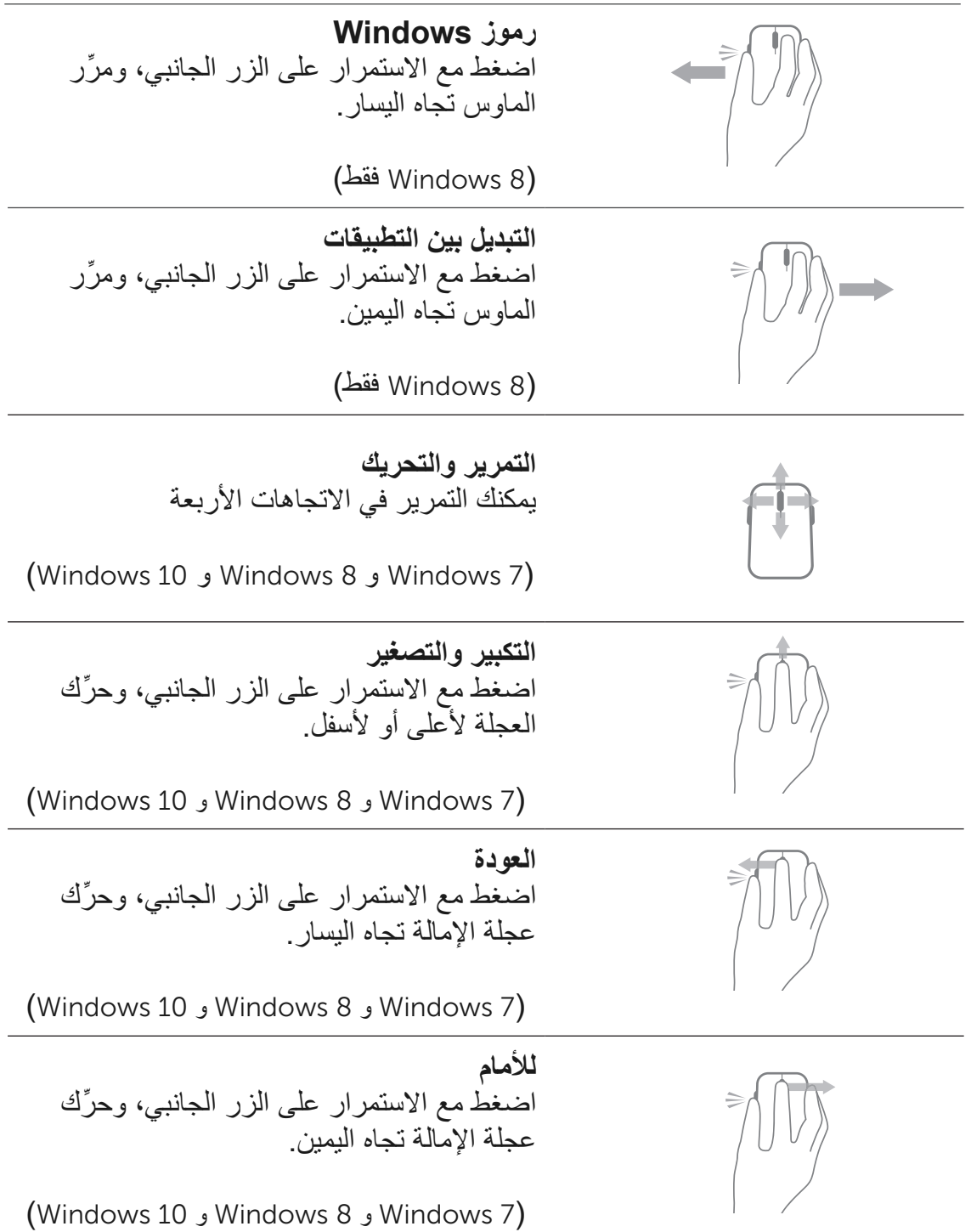

### **إطالة عمر بطارية الماوس**

يحتوي الماوس على ثلاثة أوضاع تشغيل مُدمَّجة به لحفظ طاقة البطارية:

.1 **وضع السكون:** عندما يبقى الماوس غير نشط لمدة 5 ثوان. **لتنشيط الماوس: قم بتحريكه أو النقر به أو تحريك العجلة.**

.2 **وضع السكون الطويل:** عندما يبقى الماوس غير نشط لمدة 5 دقائق. **لتنشيط الماوس: قم بتحريكه أو النقر به.**

3. **وضع الانقطاع:** عندما يُحمل الماوس هنا وهناك أو يُترك مواجهاً ألعلى لمدة 5 دقائق أو عندما يبقى غير نشط لمدة 4 ساعات. **لتنشيط الماوس: اضغط على زر الطاقة.**

### **استكشاف األخطاء وإصالحها**

إذا كانت لديك مشكالت في الماوس:

- <span id="page-17-0"></span>• تحقق مما إذا كانت البطاريات مُركَّبة في الاتجاه الصحيح أم لا.
	- تحقق مما إذا كان مصباح زر طاقة الماوس مضاء أم ال.
- أخرج البطاريات وأعد تركيبها. تحقق لترى مصباح زر الطاقة قد أضاء (بالأبيض الخالص) أم لا.
	- افصل جهاز استقبال USB عن الكمبيوتر وأعد توصيله.
- ِّ وصل جهاز استقبال USB بأحد منافذ USB األخرى بالكمبيوتر.
	- قم بإعادة تشغيل الكمبيوتر.

### **المواصفات:**

#### **مواصفات عامة**

رقم الطراز 514WM نوع االتصال أنظمة التشغيل المدعومة

<span id="page-18-0"></span>كيةلنية لاسقهرتز2.4تاجيج Microsoft Windows 8 Microsoft Windows 7 Microsoft Windows 10 Microsoft Windows RT

> 0.3  $+ 33.6$  مم 0.3  $+$  58.4 مم  $0 + 109.9$

> > كحد أقصى

كحد أقصى

الوزن 67 غرام، بدون البطاريتين

من 0 إلى 40 درجة مئوية

نسبة رطوبة التشغيل 90% رطوبة نسبية غير تكثيفية

#### **مواصفات عامة**

فولطية التشغيل من 0.95 إلى 1.8 فولط عمر البطارية حوالي 12 أغراً نوع البطاريات المطلوب بطاريتان قلويتان AA

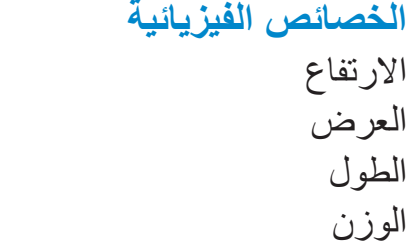

ا**لمواصفات البيئية**<br>درجة حرارة التشغيل درجة حرارة التخزين من -40 إلى 65 درجة مئوية نسبة رطوبة التخزين 95% رطوبة نسبية غير تكثيفية

**مواصفات التقنية الالسلكية** 2.4 **جيجاهرتز** اإلرسال الالسلكي اتصال ثنائي االتجاه )الجهاز المرسل المستقبل( نطاق يصل إلى 10 أمتار

### **الضمان**

#### **الضمان المحدود وسياسات اإلرجاع**

<span id="page-19-0"></span>يسري على المنتجات التي تحمل العالمة التجارية لشركة Dell ضمان أجهزة محدود لمدة عام واحد.

إذا تم شراء المنتجات مع نظام Dell فإنه يتبع ضمان النظام.

#### **لعمالء الواليات المتحدة:**

تخضع عملية الشراء التي قمت بها واستخدامك لهذا المنتج التفاقية Dell الخاصة بالمستخدم النهائي، والتي يمكنك العثور عليها عبر الموقع www.dell.com/terms. تتضمن هذه الوثيقة بند تحكيم مُلزم.

#### **لعمالء أوربا ومنطقة الشرق األوسط وأفريقيا:**

تخضع المنتجات التي تحمل العالمة التجارية لشركة Dell التي يتم بيعها واستخدامها للحقوق القانونية المعمول بها الخاصة بالمستخدم الوطني وشروط أية اتفاقية بيع بالتجزئة قمت بإبرامها )والتي تنطبق عليك وعلى بائع التجزئة( وشروط عقد المستخدم النهائي لشركة Dell. كما يمكن أن تمنح شركة Dell ضماناً إضافياً على الأجهزة - يمكن العثور على التفاصيل الكاملة لعقد المستخدم النهائي لشركة Dell وشروط الضمان من خالل االنتقال إلى الموقع com.dell.www، واختيار البلد الخاص بك من القائمة أسفل الصفحة "الرئيسية" ثم النقر فوق الرابط "الشروط واألحكام" الخاص بشروط المستخدم النهائي أو الرابط "الدعم" لالطالع على شروط الضمان.

#### **لعمالء البلدان األخرى بخالف الواليات المتحدة:**

تخضع المنتجات التي تحمل العالمة التجارية لشركة Dell التي يتم بيعها واستخدامها للحقوق القانونية المعمول بها الخاصة بالمستخدم الوطني وشروط أية اتفاقية بيع بالتجزئة قمت بإبرامها )والتي تنطبق ً عليك وعلى بائع التجزئة( وشروط ضمان شركة Dell. كما أنه يمكن أن تمنح شركة Dell ضمانا إضافياً على الأجهزة - يمكن العثور على التفاصيل الكاملة لشروط ضمان شركة Dell من خلال الانتقال إلى الموقع com.dell.www، واختيار البلد الخاص بك من القائمة أسفل الصفحة "الرئيسية" ثم النقر فوق الرابط "الشروط والأحكام" أو الرابط "الدعم" للاطلاع على شروط الضمان.

### **االعتمادات**

### **شعار** WHQL Microsoft

<span id="page-20-0"></span>لقد اجتازت لوحة المفاتيح والماوس الالسلكي 714KM من Dell اختبار شعار WHQL الذي تقوم به معامل Microsoft Windows لجودة األجهزة.

شعار WHQL هو نظام اعتماد تتم إدارته من قبل معامل Windows Microsoft لجودة األجهزة. وفي هذه الحالة، فإنه يضمن أن الجهاز متوافق مع أنظمة تشغيل Microsoft. لوحة المفاتيح والماوس مؤهلتان لالستخدام من خالل تطبيق مجموعة أدوات اختبار WHQL وقد تم إدراجهما في قائمة Microsoft [لألجهزة المتوافقة](http://www.microsoft.com/en-us/windows/compatibility/win8/CompatCenter/Home?Language=en-US).